# VFI example

This notebook shows an example of value function iterations.

In[138]:= **x = 0; Remove["Global`\*"]; DateList[Date[]] // Most**

Out[138]= {2020, 4, 27, 17, 21}

#### Discrete-Time Growth Example

Assume that the production function is Cobb-Douglas (A is chosen so that steady state is k=1)

In[139]:= **Clear[f, ftay]; f0[k\_] <sup>=</sup> <sup>A</sup> <sup>k</sup>α; <sup>A</sup> <sup>=</sup> <sup>1</sup> α β ;**  $\alpha = 0.25$ ;  $\beta = 0.90$ ; **ftay[k\_] = Series[f0[k], {k, 0.01, 2}] // Normal; f[k\_] = If[k ≤ 0.01, ftay[k] // Evaluate, f0[k]]** Out[142]= If  $\begin{bmatrix} k \le 0.01, 1.40546 + 35.1364 (-0.01 + k) - 1317.62 (-0.01 + k)^2, f0[k] \end{bmatrix}$ and that the utility function is the log function In[143]:= **u0[c\_] = Log[c]; utay[c\_] = Series[u0[c], {c, 0.01, 2}] // Normal; u[c\_] = If[c ≤ 0.01, utay[c] // Evaluate, u0[c]]**

Out[145]= If  $[c \le 0.01, -4.60517 + 100. (-0.01 + c) - 5000. (-0.01 + c)^2, u0[c]]$ 

## Closed-form solutions for value function and consumption functions

In[146]:= **Vtrue[k\_] <sup>=</sup> - <sup>α</sup> Log[k]**  $\frac{1}{-1 + \alpha \beta}$  –  $\left[\frac{1-\alpha\beta}{\alpha\beta}\right]$ **-1 + β** Out[146]= 12.3676 + 0.322581 Log[k] In[147]:= **θ = 1 - α β; Ctrue[k\_] = θ f0[k]** Out[147]=  $3.44444 k^{0.25}$ In[148]:= **Plot[Vtrue[k], {k, kmin, kmax}]**

Plot: Limiting value kmin in {k, kmin, kmax} is not a machine-sized real number.

Out[148]= Plot[Vtrue[k], {k, kmin, kmax}]

## Set algorithm parameters

Choose range

```
In[149]:= kmin = 0.2; kmax = 1.5;
```
Choose approximation nodes

```
In[150]:= npts = 14; δk = (kmax - kmin) / (npts - 1);
     nodes = Table[x, {x, kmin, kmax, δk}];
```
Specify basis functions for value function approximation

In[152]:= **powers = Tablexi, {i, 0, 4};**

## Set initial guess

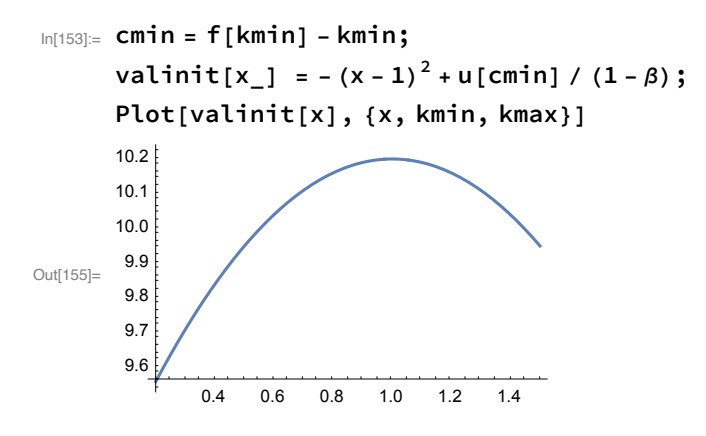

## Define Bellman operator

Define newval[x] which computes the new value of of V[x] given by the RHS of the Bellman equation.

```
In[158]:= newval[x_] := FindMaximum[
         (* Objective *)
             u[c] + β val[f[x] - c],
         (* Initial guess *)
             {c, css},
```

```
AccuracyGoal → 6][[1]]
```
## First VFI

Set val[x] to the initial guess.

```
In[188]:= val[x_] = valinit[x];
```
Do first VFI

newval[ nodes[[i]] ] is the Bellman maximum when x = nodes[[i]]. We create a Table of these pairs

```
\ln[189]: newvs = Table[{nodes[[i]], newval[nodes[[i]]]}, {i, 1, Length[nodes]}];
```
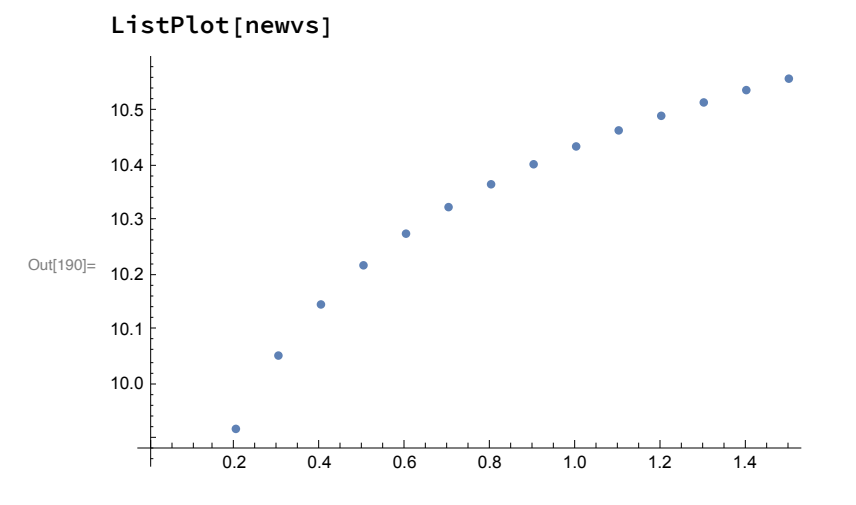

Compute new value function

Use Fit, Mathematica's regression command, to fit a polynomial to the data where data is

In[191]:= **newvs // TableForm**

Out[191]//TableForm=

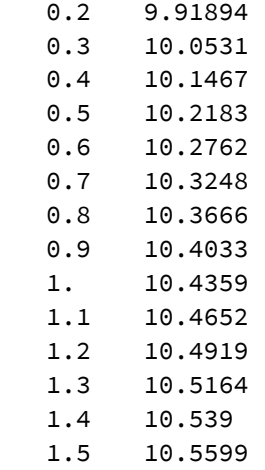

and basis functions are

In[192]:= **powers**

Out[192]=  $\{1, x, x^2, x^3, x^4\}$ 

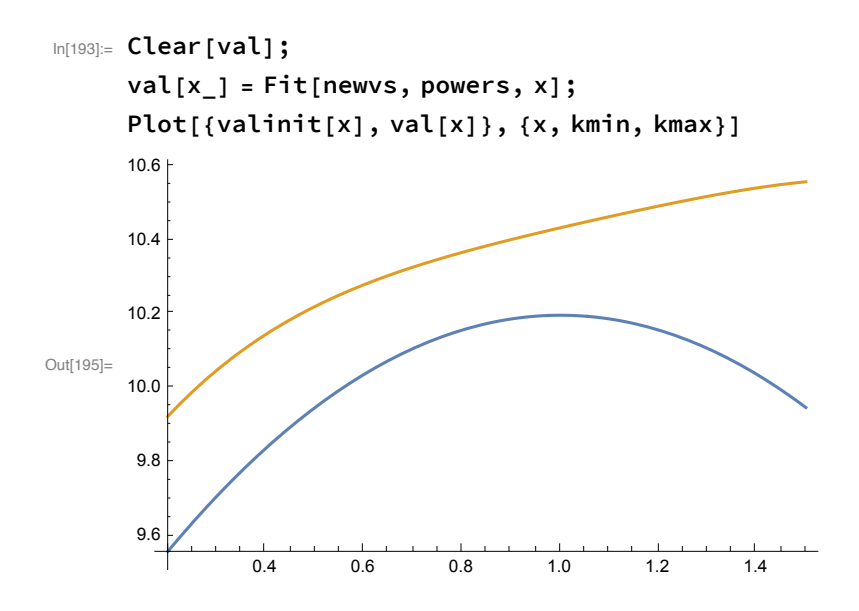

#### Define VFI script

Define a value function iteration command

```
In[196]:= vfi := (
        (* Collect new values*)
            newvs = Table[
                        {nodes[[i]], newval[nodes[[i]]]},
                   {i, 1, Length[nodes]}];
        (* Compute new value function, and plot it*)
       Clear[val]; val[x_] = Fit[newvs, powers, x];
       Plot[\{Vtrue[x], val[x]\}, \{x, kmin, kmax\}, PlotRange \rightarrow \{10, 13\}])
```
We have done one iteration; so set iter

In[197]:= **iter = 1;**

Now iterate

```
In[198]:= Print["iteration number:"]; iter = iter + 1
       vfi
       iteration number:
Out[198]= 2
       13.0
       12.5
       12.0
Out[199]= 11.5
       11.0
       10.5
           ᅟᅩ
                                              \overline{1}0.2 0.4 0.6 0.8 1.0 1.2 1.4
```

```
In[200]:= Print["iteration number:"]; iter = iter + 1
       vfi
       iteration number:
Out[200]= 3
Out[201] = 11.50.2 0.4 0.6 0.8 1.0 1.2 1.4
       10.5
       11.0
       12.0
       12.5
       13.0
```
**Do[iter = iter + 1; vfi, {6}]; Print["iteration number:"]; iter = iter + 1 vfi**

iteration number:

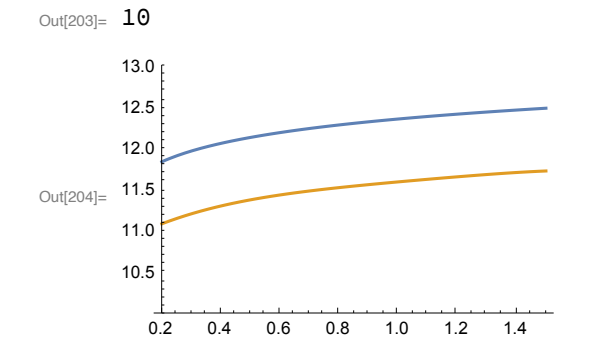

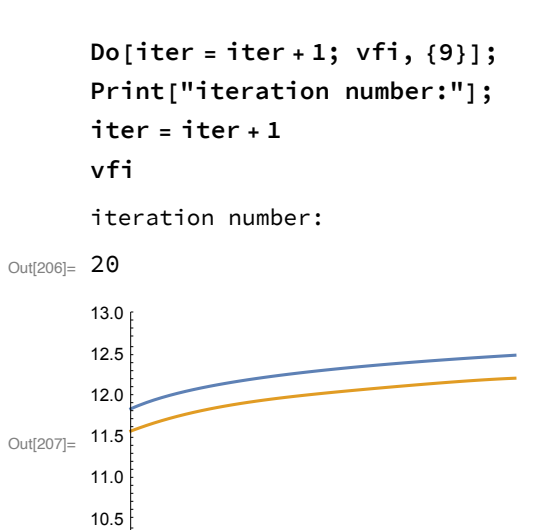

0.2 0.4 0.6 0.8 1.0 1.2 1.4

**Do[iter = iter + 1; vfi, {9}]; Print["iteration number:"]; iter = iter + 1 vfi** iteration number:

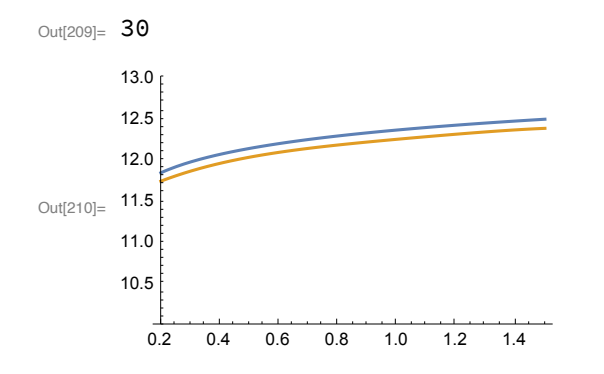

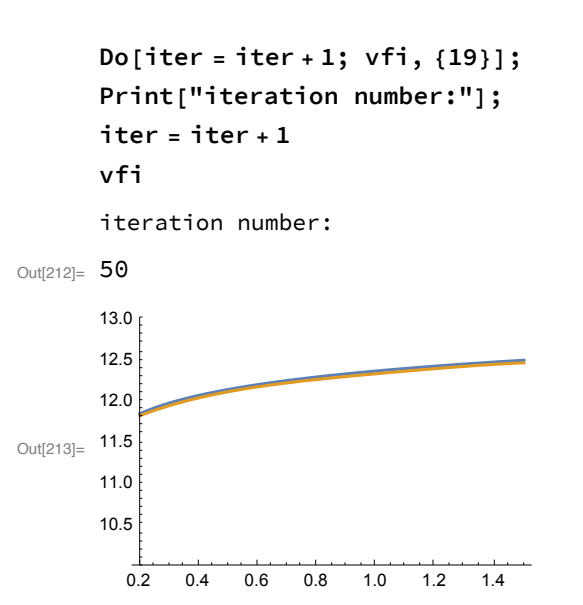